# **ZCB 4.12 Release Notes**

# **Zmanda Cloud Backup 4.12 is now available for download.**

Please click on Help > Check for Updates or log into your account at [http://network.zmanda.com](http://network.zmanda.com.) to download the new installation files.

Upgrade instructions can be found below. [Click here to jump straight to the upgrade section.](#page-6-0)

# **Release Notes**

### **What's new in ZCB 4.12? (September 30th, 2014)**

#### **Usability**

- The Backup page has been redesigned to provide more information, easier setup, stronger defaults, and better summaries of backup configuration.
	- A toolbar has been added to the top of each backup set, and it contains the options previously only available by right-clicking the backup set icon.
	- Backup Now is now part of this toolbar.
	- **Backup location (Disk, Cloud, or both) is now chosen explicitly rather than as a part of scheduling.**
	- Summaries are now shown for most options. All options can be edited by clicking the Edit button.
- The Restore page has been redesigned to enable easier, faster restoration of data and better summaries of restore settings.
	- Restore page loads faster.
		- "Restore All" is now the default setting. When "Restore All" is selected, all items within the chosen backup will be restored.
		- "Restore Select" and "Search" options are available for selective restores for those backup types that support selective restores. A tree view is available for Restore Select for File System backups taken in version 4.12 or higher.
			- Backups taken with older versions will display the old list view.
		- A summary displays the number of items (such as files, folders, or databases) that are selected for restore.
	- Summaries are shown for advanced options. Advanced options can be edited by clicking the Edit button.
- The Report page has new icons for both the top toolbar and the backup history.
- The Check Archive phase of restore, which takes a long time to complete, is now off by default.
	- Users can still enable archive verification for any restore in the Advanced Settings section of the Restore page.
- During installation, the amandabackup user has a more detailed description.
- During installation, password requirements for amandabackup are clearly presented.
- Changes to Microsoft SQL Server, Exchange, and Hyper-V backup components, such as databases and virtual machines, are automatically detected.
	- Automatic detection only occurs if all components are selected for backup. For example:
		- A user selects all MSSQL databases when the backup set is configured. Later, a new database is added to MSSQL. The new database is automatically included in the backup set.
		- A user selects a single MSSQL database when the backup set is configured. Later, a new database is added to MSSQL. The new database is not automatically included in the backup set.

#### **Functionality**

- When an upload fails because another upload is already in progress, the failed upload is placed into a queue. Queued uploads are uploaded automatically in the order they are added to the queue.
- There is now a "Warning" template for email notifications.
	- Warnings are issued any time an operation is successful overall but has a minor problem.
	- Warnings can also be issued when there is an expected failure, such as when a differential or incremental backup is run before a full backup is complete.
- A history of restore activity is now included as part of log collection.

#### Release notes for earlier versions

### **What's new in ZCB 4.11? (June 24th, 2014)**

#### **Functionality**

- A new "add new backup set" button is available.
- SSL transfers are now used by default for Restore Catalog operations.
- A new "move local backups" option is available in the Tools menu. This option allows users to easily move their existing backups on disk to a different location.
- Please see [How to move local backups to a new folder](http://help.zmanda.com/display/KB/How+to+move+local+backups+to+a+new+folder) for details.
- ZCB can now be installed on Read-Only Domain Controllers.
- Please see [How to install ZCB on a Read-Only Domain Controller](http://help.zmanda.com/display/KB/How+to+install+ZCB+on+a+Read-Only+Domain+Controller) for details.
- A new Delete All Backups Finished Before... is available with the ability to delete backup data from remote machines.
	- Please see [How to use the Delete All Backups Finished Before function](http://help.zmanda.com/display/KB/How+to+use+the+Delete+All+Backups+Finished+Before+function) for details.
	- It replaces the Purge All Backups Finished Before... function.

#### **Usability**

- The backup set creation process has been updated.
	- All backup types are shown in a list rather than a dropdown.
	- The prompt to name the backup set is now the last step, rather than the first.
	- Section headings on the Backup configuration page have been changed to be more conversational.  $\bullet$
- A better error message is shown if MSSQL restore fails because "exclusive access could not be obtained because the database is in use".
- Backup schedules are now disabled when a backup set is disabled, so that backups simply don't run rather than failing.
- If a MSSQL database fails to restore, the name of the database is reported.
- The language chosen during installation is now used when ZCB is launched the first time, instead of asking again.
- During installation, hardware requirements are only shown if one or more requirement is not met.
- The filter button is once again available on the Restore page for Exchange backups.
- The low resolution warning has been removed.
- The warning that databases should only be backed up by a single source now appears for Exchange and Sharepoint in addition to MSSQL.
- It is no longer necessary to choose between 32-bit and 64-bit installers when downloading ZCB. There is one file; the proper version will be installed when it is run.
- Partial failed uploads are deleted automatically as part of daily retention enforcement.

#### **Bugfixes**

- Fixed bug where all files and folders within the installation directory were excluded from backup, rather than just ZCB's own files and folders.
- Fixed bug where exclusive ownership of the installation directory was given to the amandabackup user.
- The cloud-bundle.crt location is now properly updated in global configuration files during re-installation to a new directory.
	- This prevents the [Error: Cloud communication error\[CURLE\\_SSL\\_CACERT\] or \[CURLE\\_SSL\\_CACERT\\_BADFILE\]](http://help.zmanda.com/pages/viewpage.action?pageId=6717957) error.
- The upgrade instructions popup window now gives the proper location to download the new version.
- All tables are now shown for MySQL databases with a very large number of tables.
- Backup sets can now be saved when the language is set to German.
- Exchange incremental backups no longer fail after restores to an alternate location.
- Fixed bug where restores of MSSQL databases to an alternate machine can fail, but are marked successful, due to failure to extract the proper domain name.
- Keyboard shortcuts to create a new backup set now work from Monitor, Report, and Restore pages.

### **What's new in ZCB 4.10? (April 1st, 2014)**

#### **Functionality**

- Added support for Windows 8.1 and Windows Server 2012 R2
- Added support for Microsoft SQL Server 2014
- Users are prompted to set up email notifications if they have not done so already.
- Restore of Microsoft SQL databases to an alternate machine is now possible if the logical name and physical name of the database files are different.
- Automatic recovery for [CLOUD\\_ERROR\\_SignatureDoesNotMatch.](http://help.zmanda.com/pages/viewpage.action?pageId=5145222) (ZCB with Amazon S3 only)
- Installer will now check for the minimum recommended system requirements and provide feedback if those requirements are not met. The requirements are:
	- 10GB or more space on the drive where ZCB is installed
	- Dual-core CPU
	- 2GB of RAM or higher

#### **Performance**

- Reduced footprint for backup archives and the backend database.
	- Estimated improvement is at least 10% in all of the following categories. Large backup sets may see even greater improvements.
		- Reduction of backup archive size on disk and cloud
		- Faster restores
		- Smaller database on disk
- Additional and substantial improvements in restore speed when restoring from cloud when no backups are available on disk.

#### **Usability**

The Restore page has been updated to improve user experience.

- Automatic exclusion of all ZCB program files and backup files from backups.
- Uninstalling ZCB without preserving configuration will not remove local backup files.
- Updated messages during uninstallation to improve user experience.
- A more informative error is displayed if Exchange restores fail because the "This database can be overwritten by restore" option is not selected in the Exchange Management Console.
- A more informative error is displayed if the OSearch and/or SPSearch VSS Writers are unavailable for Sharepoint backups.

#### **Bugfixes**

- Schedules are properly disabled if ZCB is uninstalled using the Preserve Configuration option.
- Fixed bug with uninstaller that could lead to leftover files and services.
- Backup sets can be saved if Korean language is selected.
- Fixed rare bug that could cause purge and/or delete operations to prematurely end if a backup was still marked as active but the data had previously been deleted.
- Fixed rare bug where automatic registration of Sharepoint VSS Writers would fail.
- Fixed bug where restore of MSSQL databases to an alternate machine would fail silently if the hostname included an underscore character.

### **What's new in ZCB 4.9? (January 6th, 2014)**

#### **Usability**

- Fixed bug where the amandabackup user password could fail validation when re-installing ZCB on a domain.
- When using the Send Logs function, uploads no longer fail with error code 310512131.
- Changing the log level via Help > Change Log Level will change the number of logs files generated, to help prevent overwriting of necessary information at higher log levels.
- Fixed bug that could cause schedules to be overwritten when upgrading from ZCB 4.7.

#### **Functionality**

Fixed bug where pausing a Backup to Cloud could corrupt the central directory information of the backup archive, causing partial restores to fail.

#### **Performance**

- Optimized deletion of multiple backup runs
- During upgrade from ZCB 4.7 and earlier, the old database dumps will be compressed to save space.

#### **Documentation**

Clarified how the Purge All Backup Runs Before... function works.

### **What's new in ZCB 4.8? (December 10th, 2013)**

#### **Usability**

- AES 256-bit encryption has been renamed to Private Key Encryption
- Automatic encryption option added for ZCB-Google
- Improved behavior and warnings when local backups fail due to expired subscription
- Improved messaging for Microsoft SQL Server restore options
- Microsoft SQL Server restores to an alternate location no longer force the original database into single-user mode
- Improved failure behavior when unsupported multi-server Sharepoint farms are detected
- New default values for MySQL backup sets

#### **Functionality**

- Support for authenticated proxy servers:<http://help.zmanda.com/x/GYJO>
- Limited the creation of automatic retry schedules
- Exchange 2003 and 2007 now support selective restore of individual Public Folder Databases and Mailbox Databases

#### **Performance**

- Performance improvement during selective restore of File Systems
- Backend database upgrade from MySQL to MariaDB
- Faster automatic retries for interrupted uploads and downloads

Fixed bug where uploads to Amazon S3 would time out randomly

### **What's new in ZCB 4.7? (October 1st, 2013)**

**Usability**

- Many improvements during initial setup. These improvements include:
	- Better workflow for the import of cloud certificates
	- Better workflow for reporting of prerequisites for Exchange backups.
	- Better error messages when Exchange backup prerequisites are not installed.
- The Exchange VSS Writer will be enabled automatically on Windows Server 2003 machines.
	- A manual restart of the Microsoft Exchange Information Store service is still required. ZCB will prompt you to restart it.
- The Sharepoint VSS Writer is now enabled and registered automatically.
- New, improved log collection dialogue with automatic upload capabilities

#### **Functionality**

- Added support for REFS file system backups.
- PFX Certificate-based encryption has been discontinued.
	- Users will be warned of the need to switch to AES encryption.
	- PFX-encrypted backups can still be decrypted and restored.
- Microsoft SQL Server Backups are now VDI-based instead of VSS-based.
- It is now possible to restore Microsoft SQL Server backups to another machine.

#### **Installation**

Tweaks and improvements to the general workflow.

### **What's new in ZCB 4.6? (July 26th, 2013)**

An updated ZCB 4.6 installer was released on July 26th to address the following issue. It is recommended that you upgrade if you are affected.

#### **Bugfix**

Fixed a bug that caused backups to not be purged if Secure Transfer was enabled.

### **What's new in ZCB 4.6? (July 1st, 2013)**

#### **Usability**

- Significant changes to the Scheduling and Retention settings:
	- Scheduling and Retention are now presented together in Backup When.
	- New Schedule Templates make for easier setup and configuration.
		- Schedule Templates include offsets to help prevent overlapping backups.
	- New "cycle-based" retention option allows users to retain a certain number of full backups. Excess backups will be removed once new ones complete.
		- The pre-existing "time-based" retention option still exists; however, there have been changes in how these options are displayed in the UI.
			- Different time-based retention options can be set for each backup level (Full vs Differential vs Incremental). This replaces the "Override retention for this schedule" option that previously existed.
- Significant performance improvements for restores from local backups, especially for backups housed on a network drive.
- The "[simple recovery mode"](http://help.zmanda.com/display/KB/Warning%3A+The+following+databases+are+configured+with+Simple+Recovery+model+and+will+be+skipped+during+Incremental+%28Log%29+backup) warning for MS-SQL databases is less intrusive.
- Better default settings to allow easier installation and configuration.
- New "allow access" button for Microsoft SQL Server backup sets will grant the required permissions without the need to load the SQL Management Studio.
- Cloud certificates are no longer required to have a specific name, such as "cloud.zmanda" or "s3.zmanda".

#### **Functionality**

- Support for Sharepoint 2013
- Ability to restore Microsoft SQL databases to an alternate location on the same server.
- Ability to restore Microsoft SQL databases with a different database name on the same server.
- If a Full Backup fails because another backup is in progress, ZCB will retry the Full Backup 50 minutes later.
- Better error messages if prerequisites are not present on the server.
- New "confirm password" dialogue when creating encryption keys using AES Passphrase encryption.

• Users may now change the *amandabackup* user password within the program if the previous password is unknown.

#### **Installation**

- During installation, the amandabackup user can be created as a domain user or as a local user.
- Prerequisites, such as Java, .NET, and Powershell, are presented more clearly.
- Hyperlinks to prerequisites have been updated.

#### **Localization**

• Fixed a bug in Spanish ZCB that broke import of cloud certificates.

### **Critical Update: Released April 26th, 2013**

This update to ZCB 4.5 is critical and should be installed at the earliest opportunity.

#### Bug fixes include:

- ZCB products now work with Java 7, Update 21 and higher
- Fixed a rare condition in which backups to a network location would fail with "unable to create archives"
- Fixed a condition where uploads to the cloud would fail and could not be resumed.

### **What's new in ZCB 4.5?**

#### **Usability**

- Easier setup, with new and improved error messages during backup set creation when requirements are not met
- Improved and simplified requirements for Microsoft Exchange Server backups
- Faster, smaller Differential backups for Microsoft SQL Server
- Encryption setup has been simplified and clarified
- Data can now be deleted directly from the [ZCB Global Dashboard](http://zgd.zmanda.com)

#### **Functionality**

- Support for Exchange 2013
- Support for Hyper-V
- Incremental (Transaction Log) backups for Microsoft SQL Server
	- Incremental(Log) backups allow restore to any point-in-time, even between backups.

#### **Support**

- More help links to more topics within the UI
- Improvements to the [Help Center](http://help.zmanda.com)

### **What's new in ZCB 4.4?**

#### **Usability**

- Performance improvements for Backup to Disk
- Improved reporting for files that were not backed up on the Monitor/Report pages

#### **Functionality**

- Support for Win 8 and Server 2012
- New ZCB-Amazon endpoint: Sydney, Australia
- Various updates to the User Interface.
- Ability to create Decryption keys at time of restore
- Numerous bug fixes.

#### **Support**

Fixed bug that would sometimes cause log file uploads to report as successful when it was not successful.

#### **Localization**

• Spanish language support (beta)

### **What's new in ZCB 4.3?**

**Usability**

- Simplified permissions allow for easier setup of mapped drives and PFX-certificate encryption.
- New optional AES-256 passphrase-based encryption.
- Improved handling of connection loss (local and/or network) during backups involving mapped drives.
- Improved handling of files/folders that have been moved, renamed, or deleted.
- New "Locate a Backed Up File" option on the **Restore** page.
- Easier filtering for backed up files on the **Restore** page.

#### **Functionality**

- Laptop-friendly features, including
	- **Wake the system to run this task** option for scheduled backups.
	- Improved, automatic resume of interrupted uploads to the cloud.
- New advanced options menu under **Preferences > Advanced**.
- New **Verify Backup Data** option on the **Report** page.
- New **Change Retention Period** option on the **Report** page allows users to alter the retention for existing backups.
- Restore Catalog now allows users to import backup catalogs from local backups.
- Various updates to the User Interface.
- Numerous bug fixes.

#### **Support**

- The all-new [Help Center](http://help.zmanda.com/display/ZCBv45/Welcome+to+the+ZCB+Help+Center) allows easy access to help topics and documentation.
- Help links now included in select areas of the User Interface.

#### **Localization**

- Italian language support.
- Portuguese language support (beta).
- Thai language support (beta).

### **What's new in ZCB 4.2?**

As compared to the previous 4.0.x releases, ZCB 4.2 version includes support for backup and recovery of Oracle databases, time based bandwidth throttling, significant performance improvements in downloads from the cloud and other features.

**Functionality**

- Improved retention policy implementation to allow better backup data protection
- Support for new Amazon S3 locations in addition to existing locations US West (Oregon) and Brazil
- Time based bandwidth throttling
- Different retention policy for each backup schedule
- Support for Oracle Databases
- Bulk deployment of Zmanda Cloud Backup to multiple machines

**Usability**

- User friendly email notification functionality
- Monitoring and Reporting across backup sets

**Performance**

Faster downloads in case of selective recovery

**Localization**

• Korean support

### **New User Installation**

Click for New User installation instructions

#### **ZCB Installation**

Download the Zmanda Cloud Backup software and the cloud certificate file from the [Zmanda Network.](http://network.zmanda.com)

- Download the appropriate file for your environment.
	- 32-bit systems require the 32-bit version of ZCB.
		- 64-bit systems require the 64-bit version of ZCB.
- Please make sure that all [system requirements](http://help.zmanda.com/pages/viewpage.action?pageId=3801827) are met.
- Run the installer .exe file. It will extract the archive contents and run **setup.exe** automatically.
- After the installation is complete, you may begin using Zmanda Cloud Backup.
- Import your cloud certificate by clicking on **Cloud > Import Cloud Certificate**.
- Documentation is available in the [ZCB Help Center](http://help.zmanda.com).
	- New users should begin by reading the **Quick Start** guide.

# <span id="page-6-0"></span>**Upgrading from version 4.3 or newer**

#### Direct upgrade is simple.

Click for upgrade instructions

### **Upgrading from ZCB 4.3 and higher**

Upgrades to the latest version of ZCB may take longer than expected due to changes in the ZCB backend databases. Please do G) not cancel or interrupt the upgrade process.

- Download the Zmanda Cloud Backup software and the cloud certificate file from the [Zmanda Network.](http://network.zmanda.com)
- Download the appropriate file for your environment.
	- 32-bit systems require the 32-bit version of ZCB.
	- 64-bit systems require the 64-bit version of ZCB.
- Please make sure that all [system requirements](http://help.zmanda.com/pages/viewpage.action?pageId=3801214) are met.
- Run the installer .exe file. It will extract the archive contents and run **setup.exe** automatically.
- Choose "Yes" when the installer runs and offers the option to upgrade ZCB.

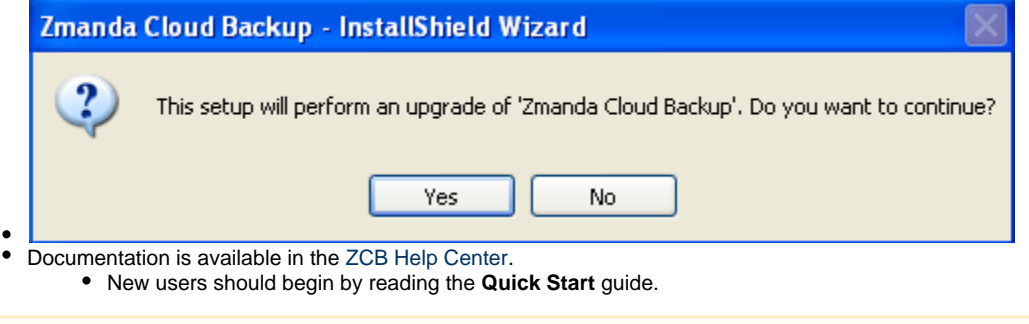

If you experience any strange behavior or failures while performing a direct upgrade, please uninstall and reinstall as shown in the ╱╲ "Updating from older versions" sections below.

# **Upgrading from ZCB version 4.2 or older.**

Direct upgrade from ZCB version 4.2 or older is not supported. You must uninstall the old version of ZCB and re-install the new version of ZCB.

Backup configuration can be saved during uninstall so that backups do not need to be configured again.

#### Click for upgrade instructions

To upgrade:

- 1. Uninstall the old Zmanda Cloud Backup product.
- 2. If you have existing backup sets, you will be asked if you wish to proceed. Say "yes".

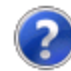

You have existing backup set(s).

Continuing with the uninstallation will not delete the backup data pertaining to these backup sets. To delete any existing data on cloud, quit the uninstaller and delete your backup sets from the user interface.

Click Yes to continue, No to exit.

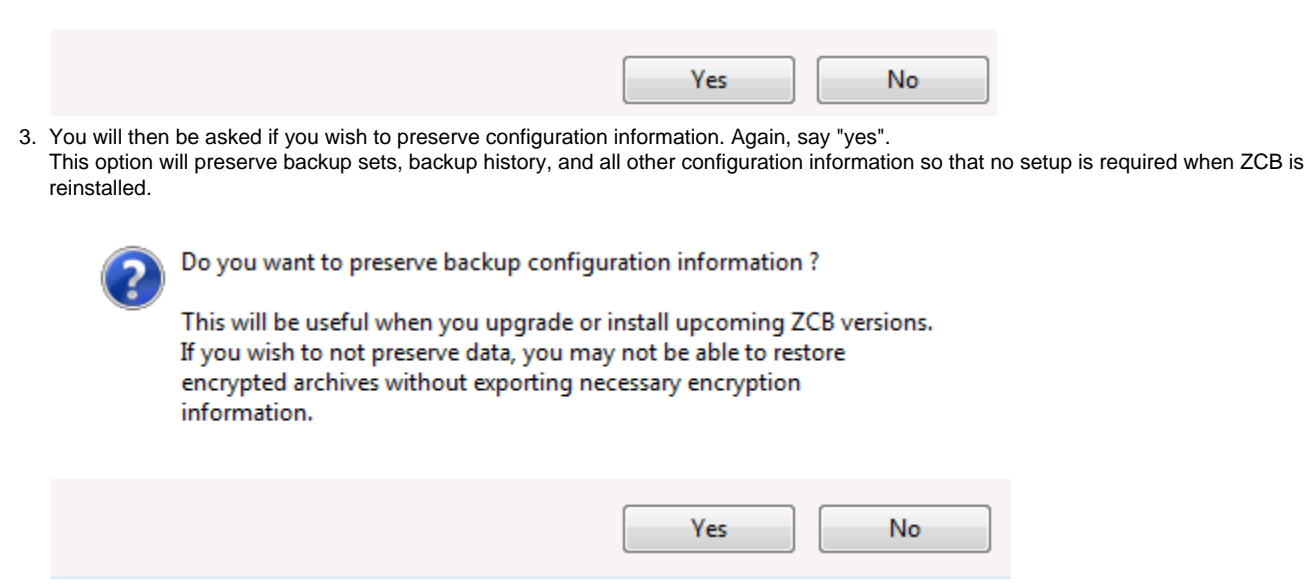

- 4. Uninstall will now proceed.
- 5. Re-install Zmanda Cloud Backup as shown in the "New User" section above.

## **Upgrading from 3.0.x or earlier**

Direct upgrades from versions 3.0.x or earlier are not possible. Uninstall the old version of ZCB completely before installing the latest ZCB.